# DAWAN

## Plande la formation

[www.dawa](https://www.dawan.fr)n.fr

Formation Google Workspace : Initiation

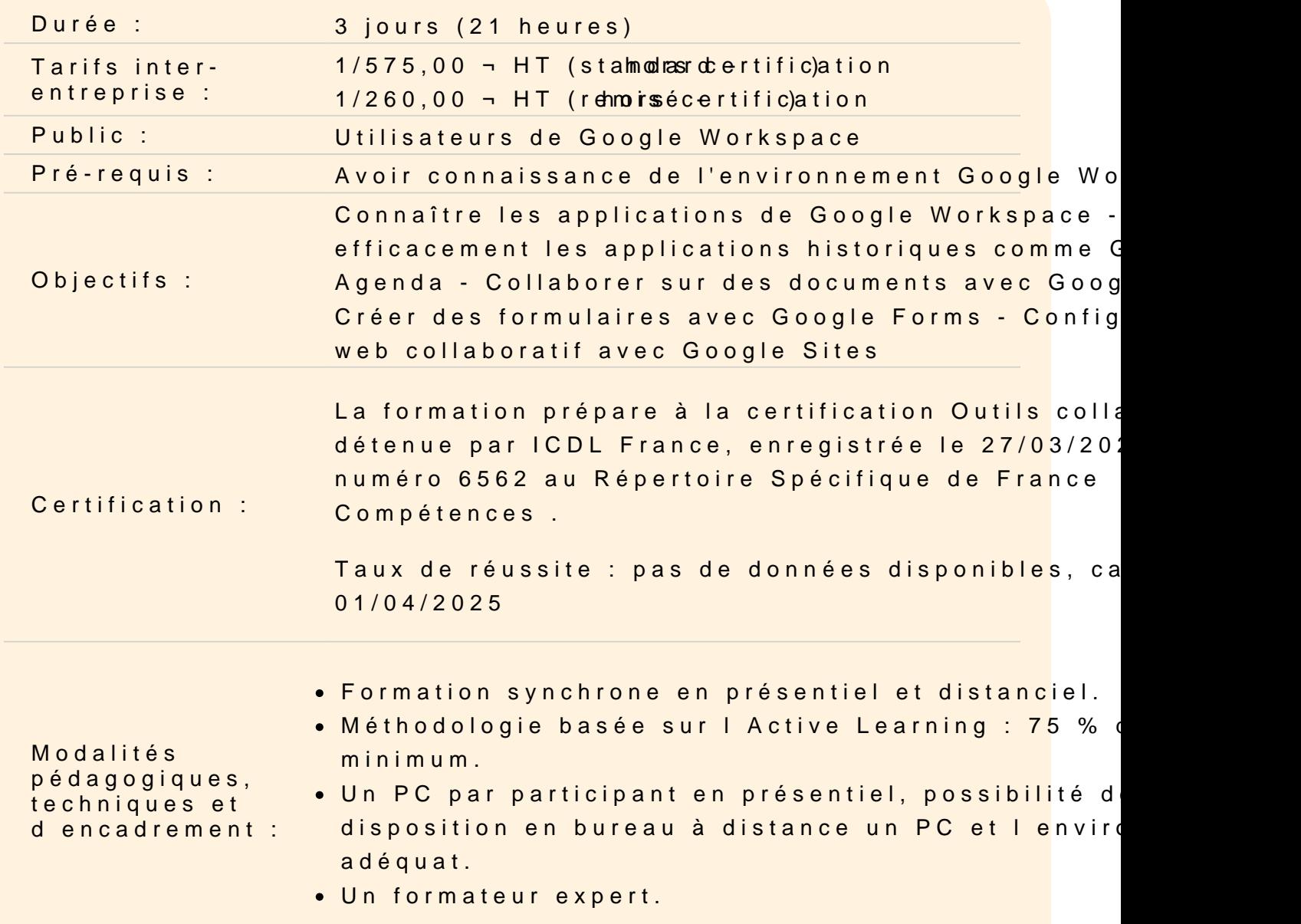

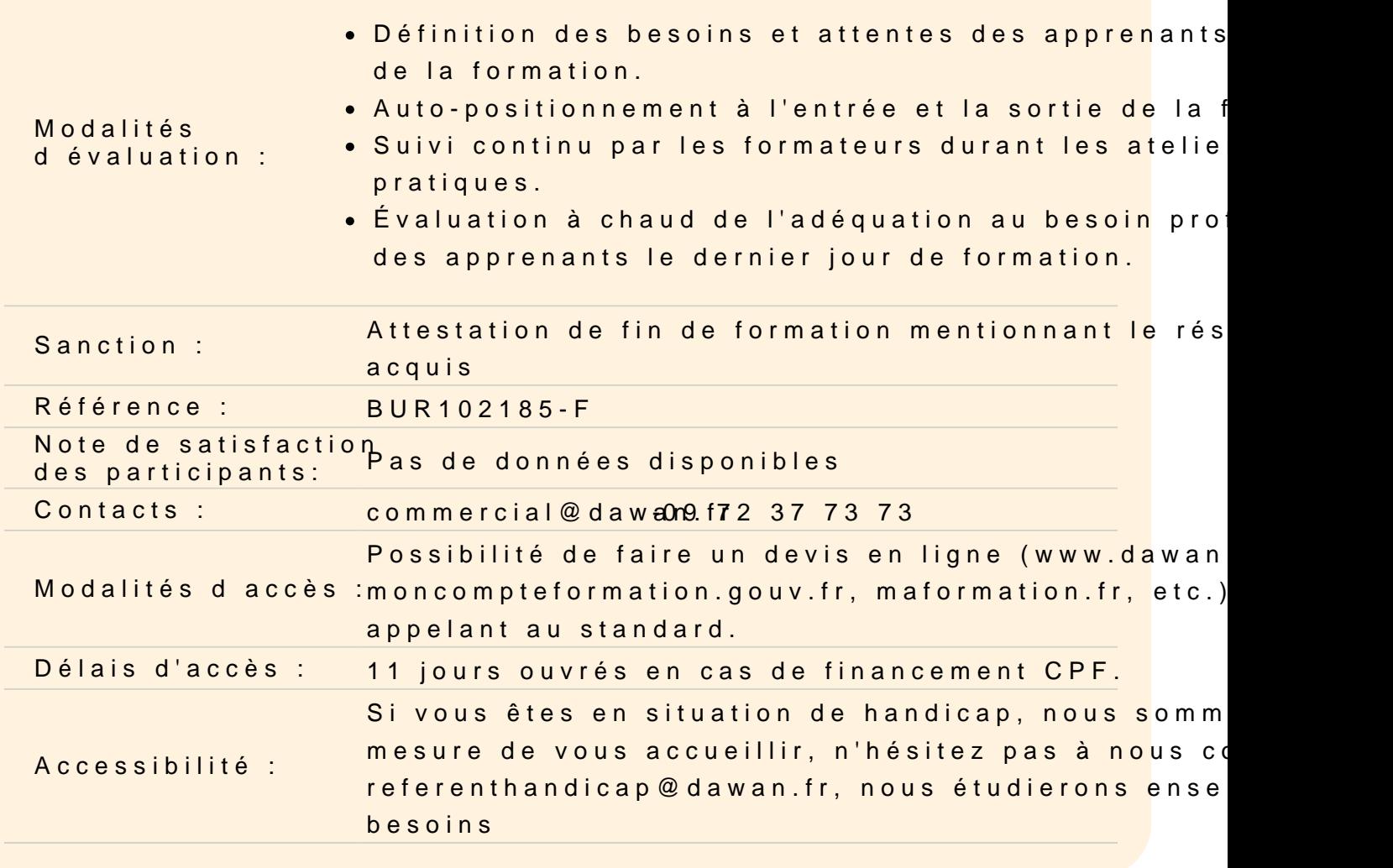

#### Comprendre le fonctionnement de Google Workspace

Le grand principe de Google Workspace : le travail collaboratif Les bonnes pratiques pour travailler à plusieurs collaborateurs Utiliser Google Workspace pour mettre en place un travail en équ Tour d'horizon des principales applications Google Workspace Gérer son compte Google : confidentialité, sécurité Accéder à son compte via plusieurs appareils

#### Communiquer par email - Gmail

Effectuer les premiers réglages Gmail Envoyer un mail : contenu, programmer, confidentialité Créer et utiliser des modèles d'email Organiser ses emails : libellé, filtre et recherche Créer des règles de rangement automatiques Organiser ses contacts : créer/importer, libellé

#### **Communiquer en temps réel - Google Chat**

Comment fonctionne Google Chat ? Créer des groupes de discussion Echanger du contenu dans une discussion Créer des espaces de travail collaboratifs Partager un document dans un espace Attribuer des tâches à effectuer

### **Atelier : Créer des espaces de travail entre les participants**

#### **Communiquer en visioconférence - Google Meet**

Comment fonctionne Google Meet ? Créer ou rejoindre une réunion Les outils classiques de réunion en ligne : webcam, micro, partage d'écran Créer des activités pendant une réunion : tableau blanc, sondages... Diviser une réunion en petits groupes

#### **Atelier : Préparer une visioconférence entre participants**

#### **Planifier des événements - Google Agenda**

Créer un événement (en ligne ou hors ligne) et y inviter des collaborateurs Définir un temps de travail individuel / absence du bureau Vérifier les disponibilités des collaborateurs Analyser la répartition de son temps de travail Travailler avec plusieurs agendas

## **Mettre en place un partage de documents entre collaborateurs - Google Drive**

Comment fonctionne Google Drive ? Mon Drive VS Drive partagé Installer l'application locale sur son poste Gérer la synchronisation des documents Créer des modèles de documents

#### **Partager des documents - Google Drive**

Créer des dossiers de partage Partager un fichier spécifique

Définir des droits d'accès Créer un lien de partage Exploiter le partage de document au sein de Google Chat Utiliser les commentaires dans un document partagé Avoir un vue d'ensemble de l'activité du document

### **Atelier : Créer un dossier et partager son contenu entre participants**